## **Peppi, Student's desktop**

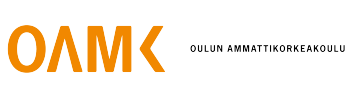

This wiki site shows the different functions of the student's desktop according to the Peppi's menu.

You can access Peppi at [https://www.oamk.fi/peppi.](https://www.oamk.fi/peppi) You can also find the above link in the students' intra, i.e. Oiva.

Log in to the site with your Oamk username. Once you've logged in, you'll end up on the student's desktop.

## **Content**

**[PSP \(HOPS\)](https://wiki.eduuni.fi/pages/viewpage.action?pageId=292792660)**

**[Transcript of Records](https://wiki.eduuni.fi/display/oamk/Transcript+of+Records)**

**[Studies \(Presence enrollment and application for degree certificate\)](https://wiki.eduuni.fi/pages/viewpage.action?pageId=292792703)**

**[AMOK](https://wiki.eduuni.fi/display/oamk/AMOK+-+en)**

**[Agreements and messages](https://wiki.eduuni.fi/display/oamk/Agreements+and+messages)**

**[Pulmu - en](https://wiki.eduuni.fi/display/oamk/Pulmu+-+en)**

**[Course feedback](https://wiki.eduuni.fi/display/oamk/Course+feedback)**

**[Profile](https://wiki.eduuni.fi/display/oamk/Profile)**

## What you can do in Peppi?

- Enrol for the semester (Peppi menu; Studies; Presence enrollment)
- Make your personal study plan
- Enrol for courses
- Check your grades
- Check your group ID
- Apply for accreditation of studies based on the skills you have acquired somewhere else
- Fetch digitally signed study certificate or a transcript of records
- Keep your contact information up-to-date
- Book a room for studying purposes there is a small selection of rooms available for students' use on Oamk's campuses
- Apply for your for Degree Certificate, when you are about to graduate.